## **Инструкция по поиску информации в БД Scopus с использованием кодов научной классификации**

Коды научной классификации могут быть использованы для поиска статей, авторов, журналов и других данных в определённой научной области.

#### Например:

необходимо найти журналы, публикующие статьи по направлению «материаловедение». Выбираем из списка классификаций коды:

- **2211 - Mechanics of Materials;**
- **2500 - General Materials Science;**
- **2501 - Materials Science (miscellaneous)**

На сайте www.scopus.com в расширенном поиске ввести в поле поиска с помощью оператора «SUBJMAIN» следующую комбинацию:

### **SUBJMAIN(2211) OR SUBJMAIN(2500) OR SUBJMAIN(2501)**

и нажать «Поиск»:

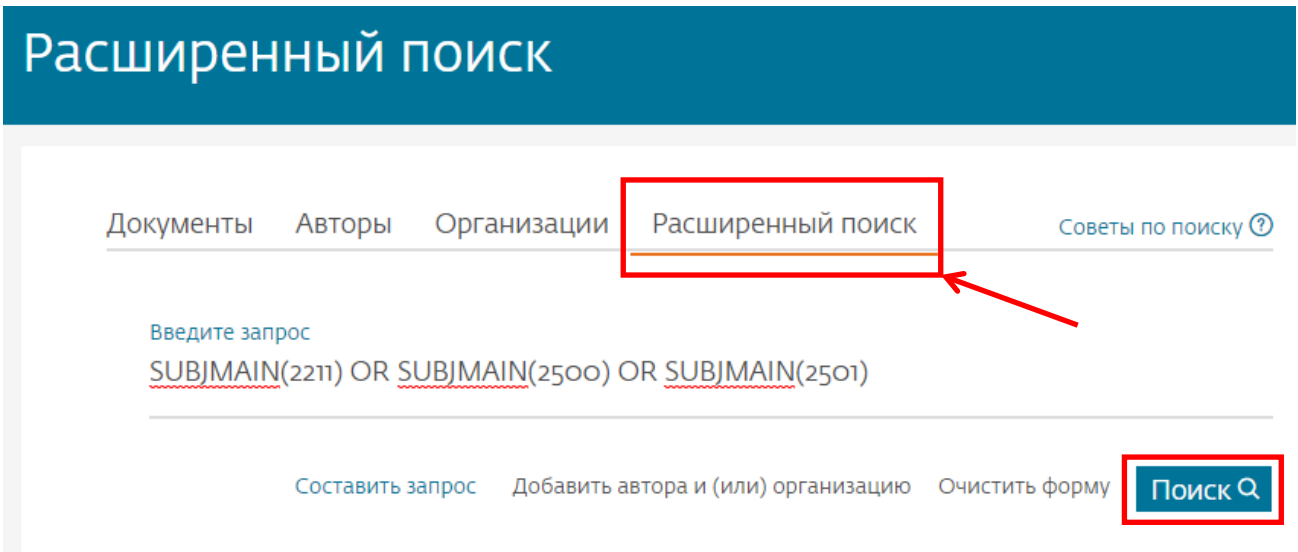

#### Scopus

# 2,614,678 результатов поиска документов

SUBJMAIN (2211) OR SUBJMAIN (2500) OR SUBJMAIN (2501)

 **Редактировать** □ Сохранить → Настроить оповещение <mark>Ы</mark> Настроить канал

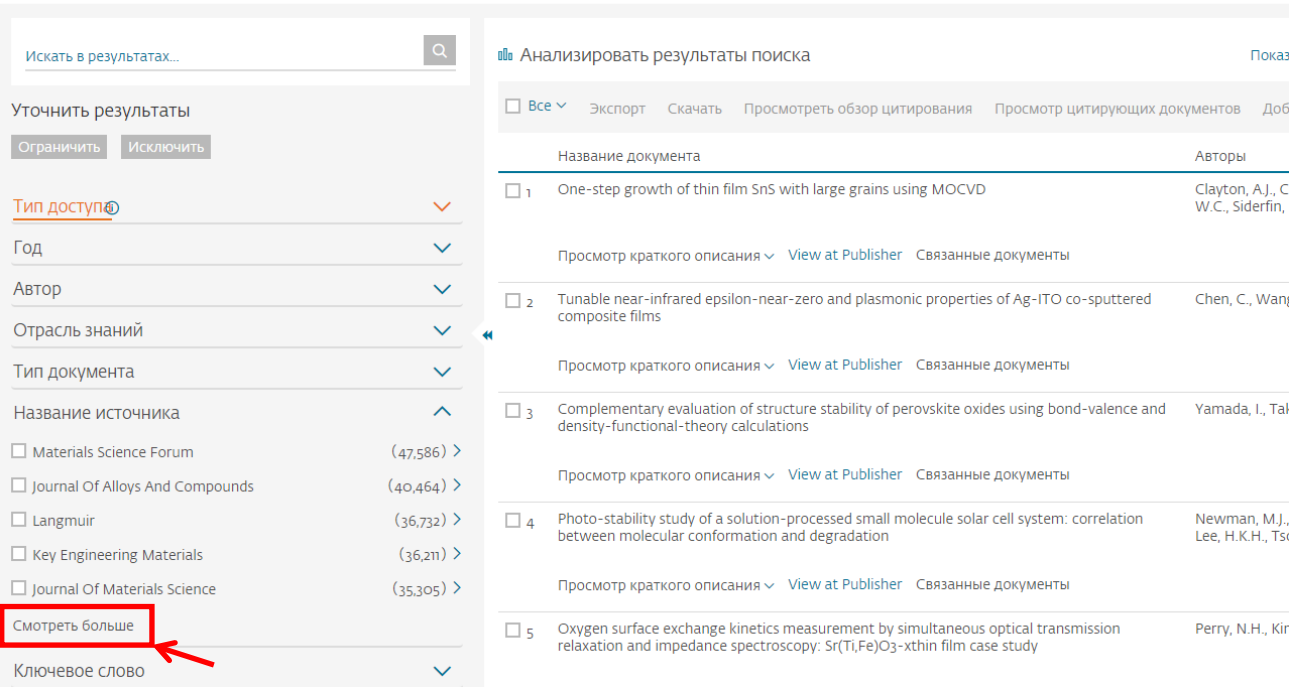

Чтобы посмотреть весь перечень журналов (Названия источника) необходимо нажать «Смотреть больше» и далее «Смотреть все».

Чтобы отсортировать публикации российских авторов, необходимо в разделе Страна поставить «галочку» напротив Russian Federation и нажать на «Ограничить» (см. рис. ниже):

Поиск Исто

#### Scopus

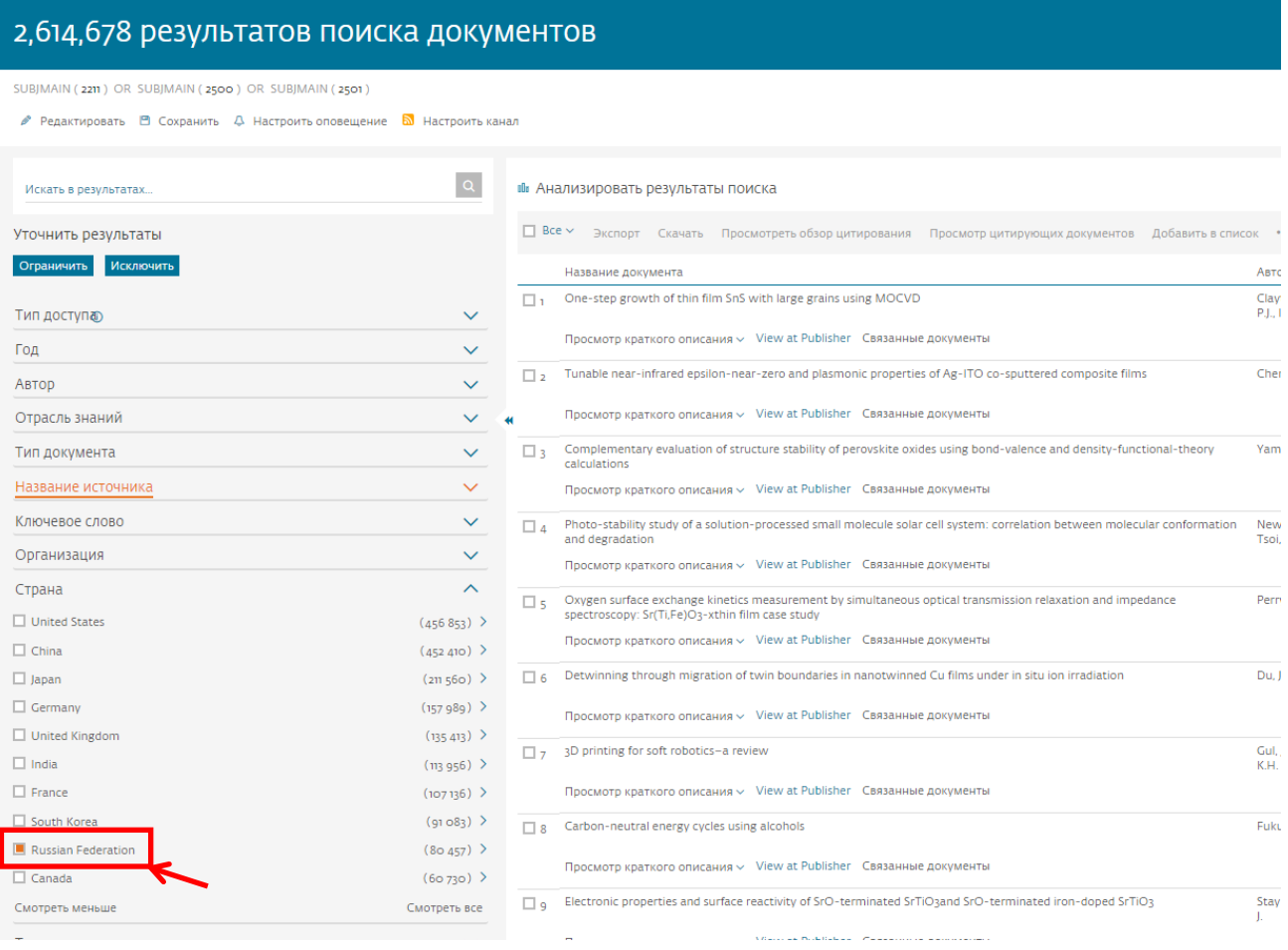

Аналогично можно ограничивать поиск по разделам:

- годы публикации (Год);
- фамилии авторов (Автор);

- тип публикаций (Тип документа): статья (Article), материалы конференеций (Conference Paper), главы в книгах (Book Chapter) и т.д.;

- организации (Организация);
- ключевые слова (Ключевое слово) и так далее.